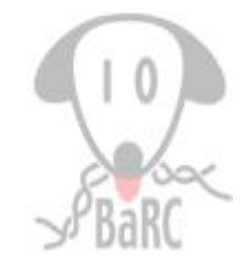

### Visualization of NGS Data: ngsplot

# Typical NGS Work Flow

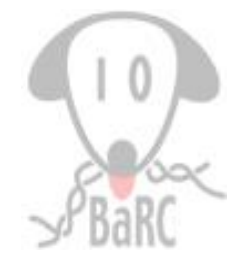

2

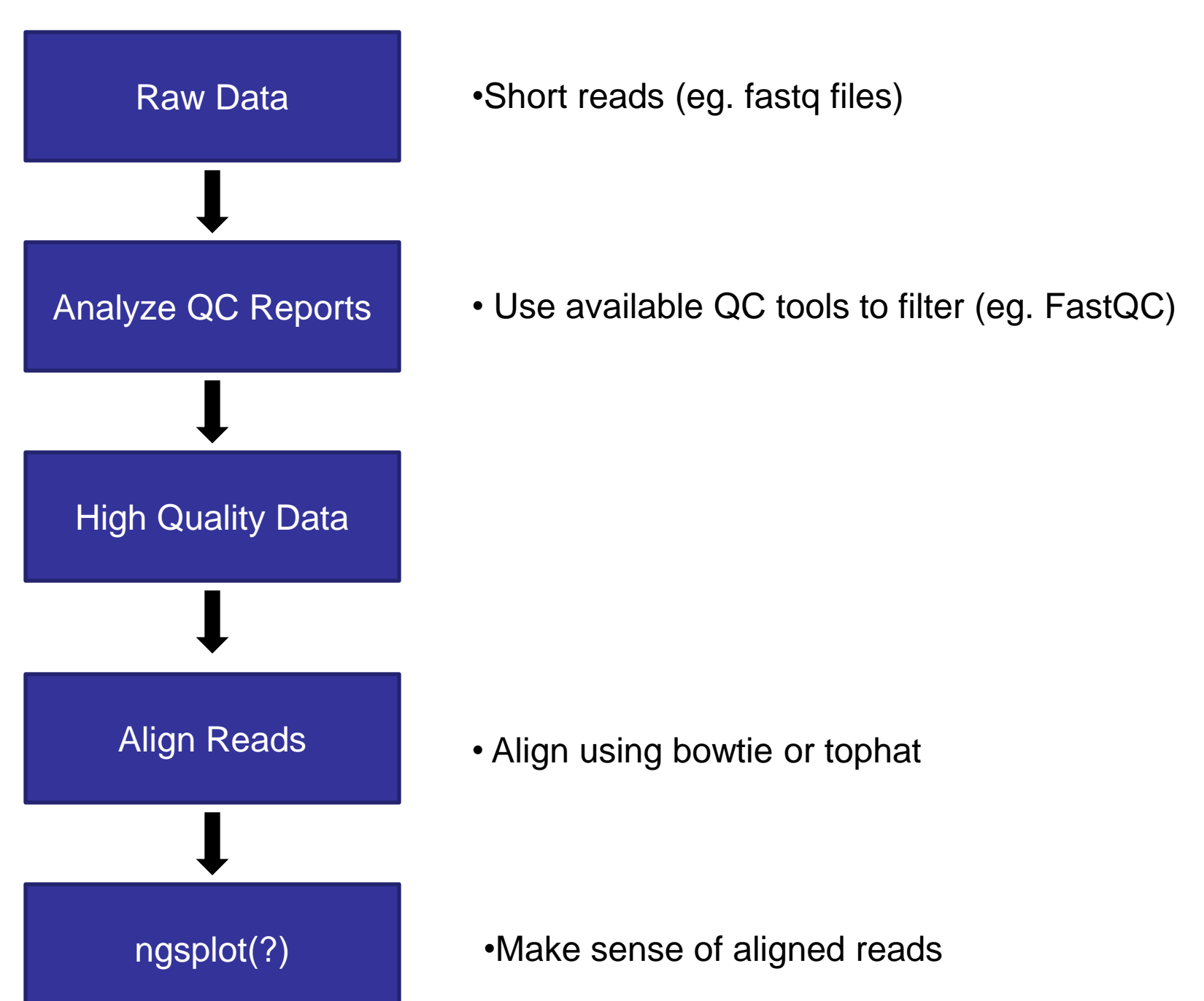

# Why ngsplot?

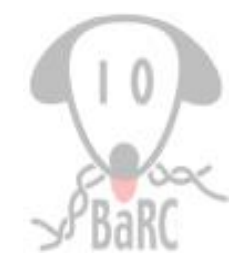

- Summarize data *visually* at functional genomic regions (eg. TSSs, exons, enhancers, etc.)
- Epigenetics:
	- histone modifications or marks enriched near TSS
	- **≻co-occurrence of histone marks**
- ChIP-Seq:
	- $\triangleright$  enrichment of TF in the promoter or gene body
- Genome browsers may not capture enrichment information since they're good at viewing *slices* of the genome.  $\frac{3}{3}$

## Overview: ngsplot

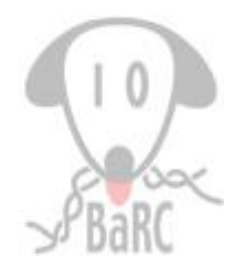

Step 1: Defining region(s) of interest *Input*: species and regions from ngsplot database, BAM file from alignment

Step 2: Meaningful plots in the defined region(s) *Output*: Average profile plot and heatmap images

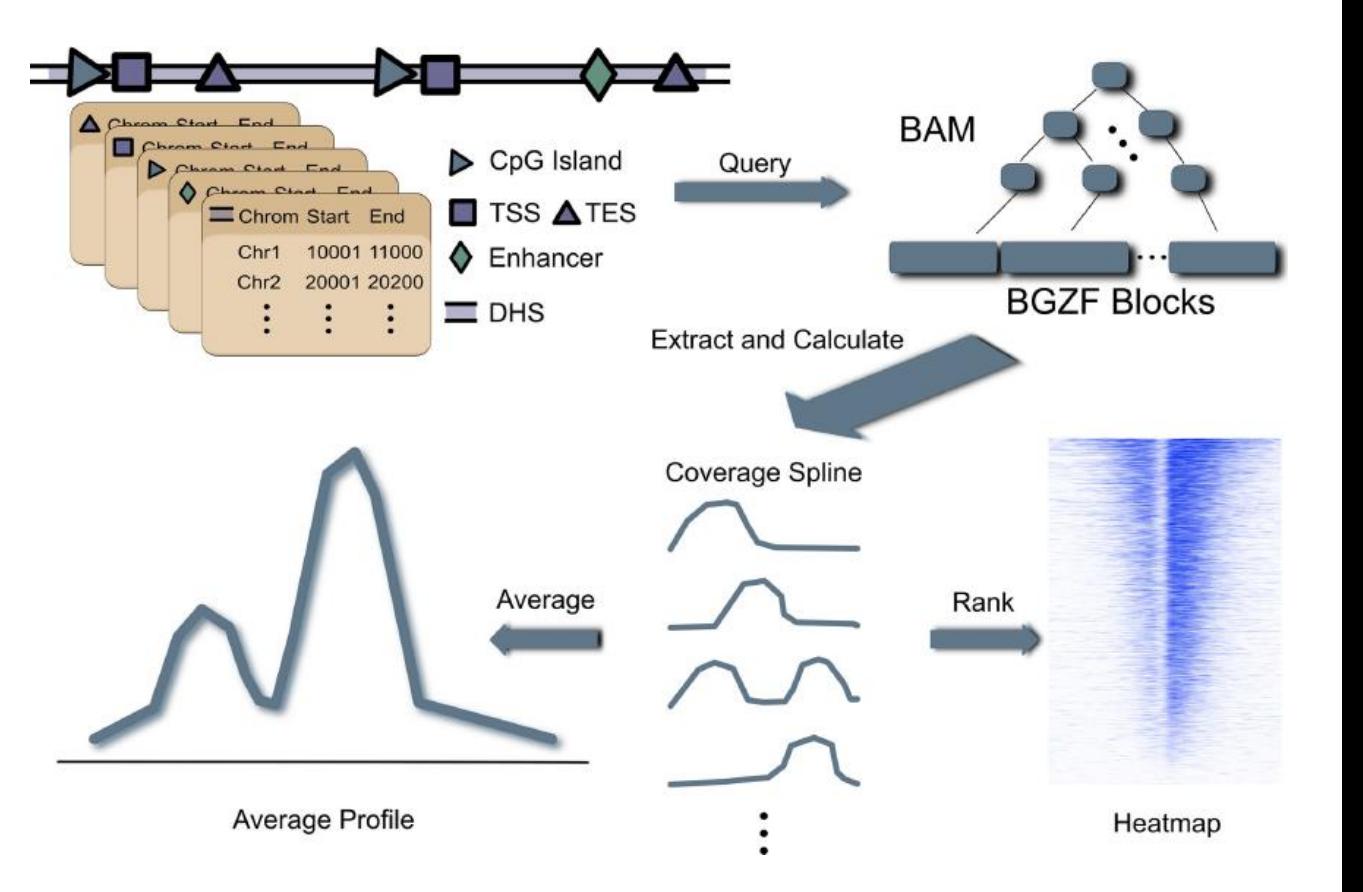

# ngsplot: Database

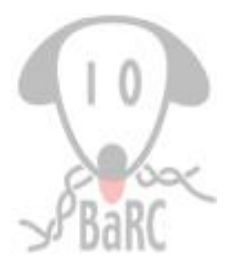

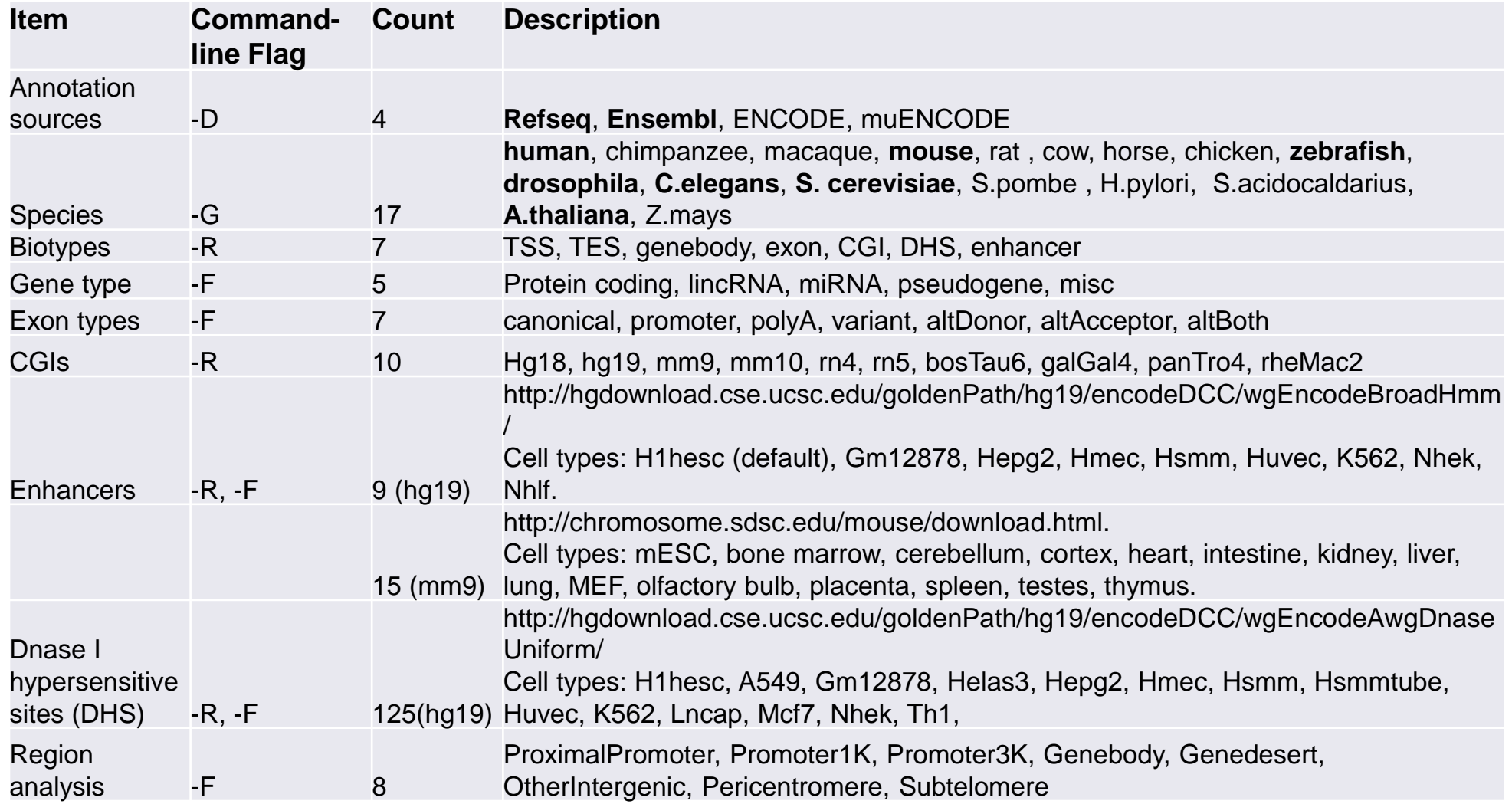

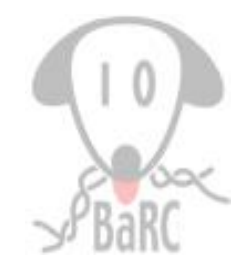

### Listing available genomes using ngsplotdb command

# ngsplot: Implementation

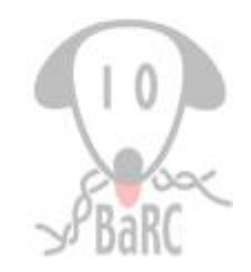

- Find genomic coordinates on regions of interest
	- use ngsplot database with predefined regions
	- $\triangleright$  custom regions in BED file
- Normalization and coverage based on aligned reads
- Generate plots: average profile and heatmaps

## ngsplot: Two-step Normalization

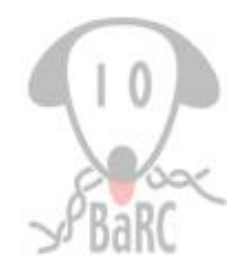

- Length normalization since regions are of different lengths
	- Extend genomic region by the expected fragment length (-FL option, default value is 100) on both sides and overlap aligned reads (extended to fragment length)
	- Calculate single base resolution coverage using two options,
		- $\triangleright$  spline fit through all data points and sample 101 points at equal interval
		- Make 101 equal-sized bins and calculate averaged value in each bin
- Library size normalization (eg. RPM)

# Running ngsplot

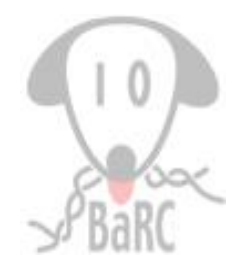

- Main script for plotting: ngs.plot.r
- Written in R and Python
- Open source
- Enter  $ngs.plot.r$  at the command prompt to get usage

# ngs.plot.r arguments

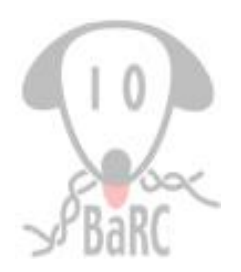

• Mandatory arguments

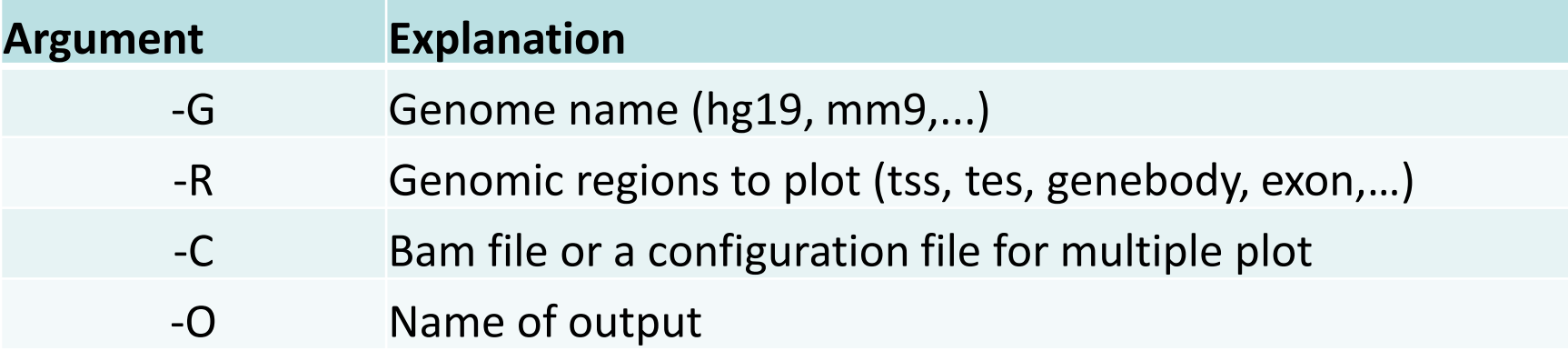

### • Optional arguments (incomplete list)

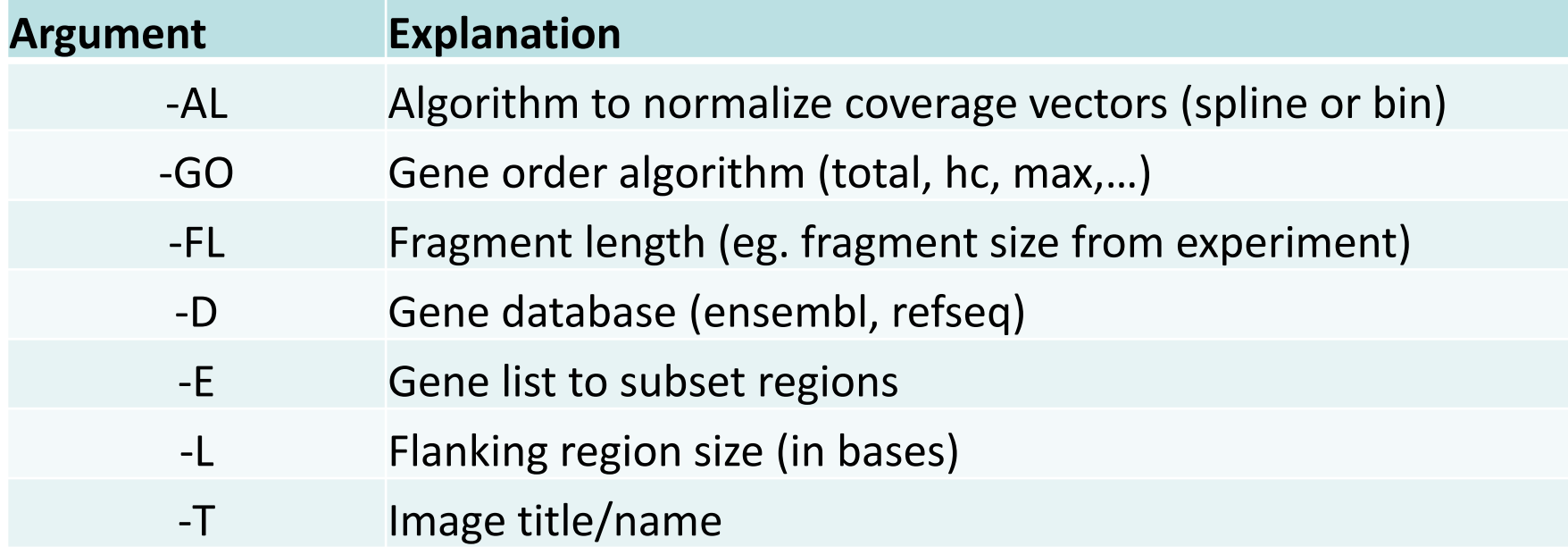

### Hands-on • Examining enrichment near TSS

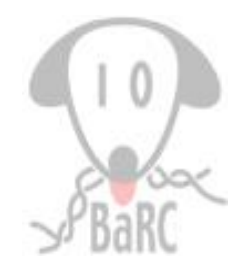

#### H3K4me3

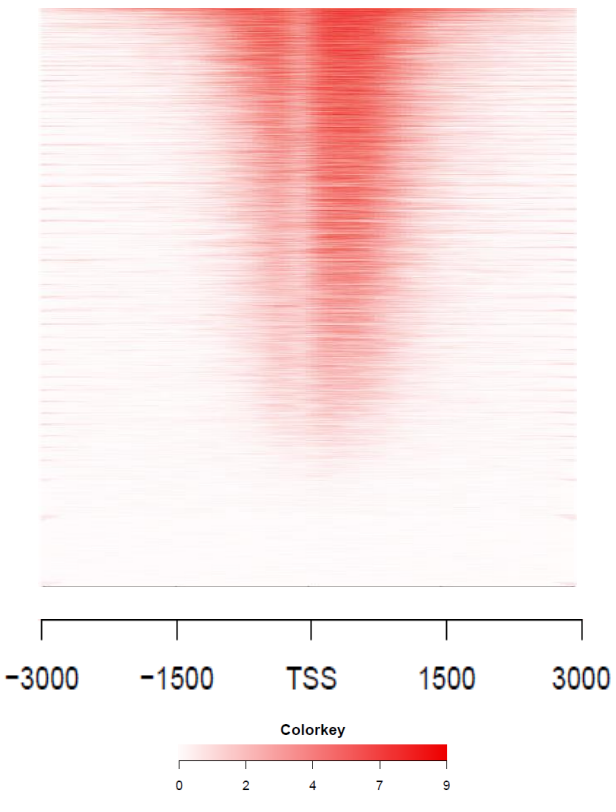

Heatmap showing H3K4me3 enrichment (by color intensity and region) near TSS, where each row is a gene.

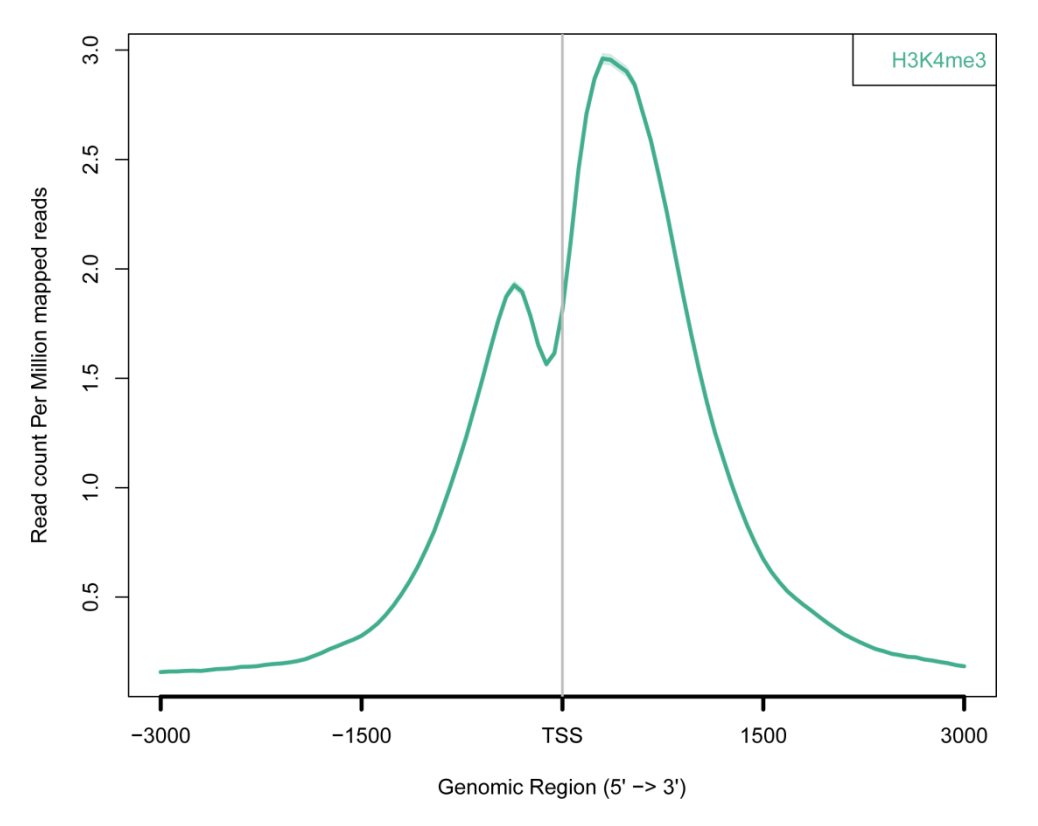

Average profile plot summarizing the heatmap (left), note: all genes/features are now collapsed. H3K4me3 enrichment can be clearly seen near the TSS. The two peaks can be also seen on the heatmap (left) by the two distinct banding pattern separated by the TSS.

# ngsplot: Numbers Behind the Plots

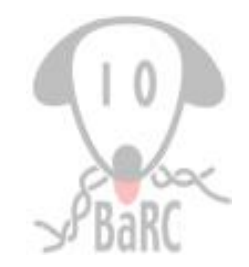

• ngsplot creates a zip file output which contains this information.

**Position** 1 0.157436 2 0.159852 3 0.160182 4 0.162543 . . . . . . Average Profile Plot

Heatmap

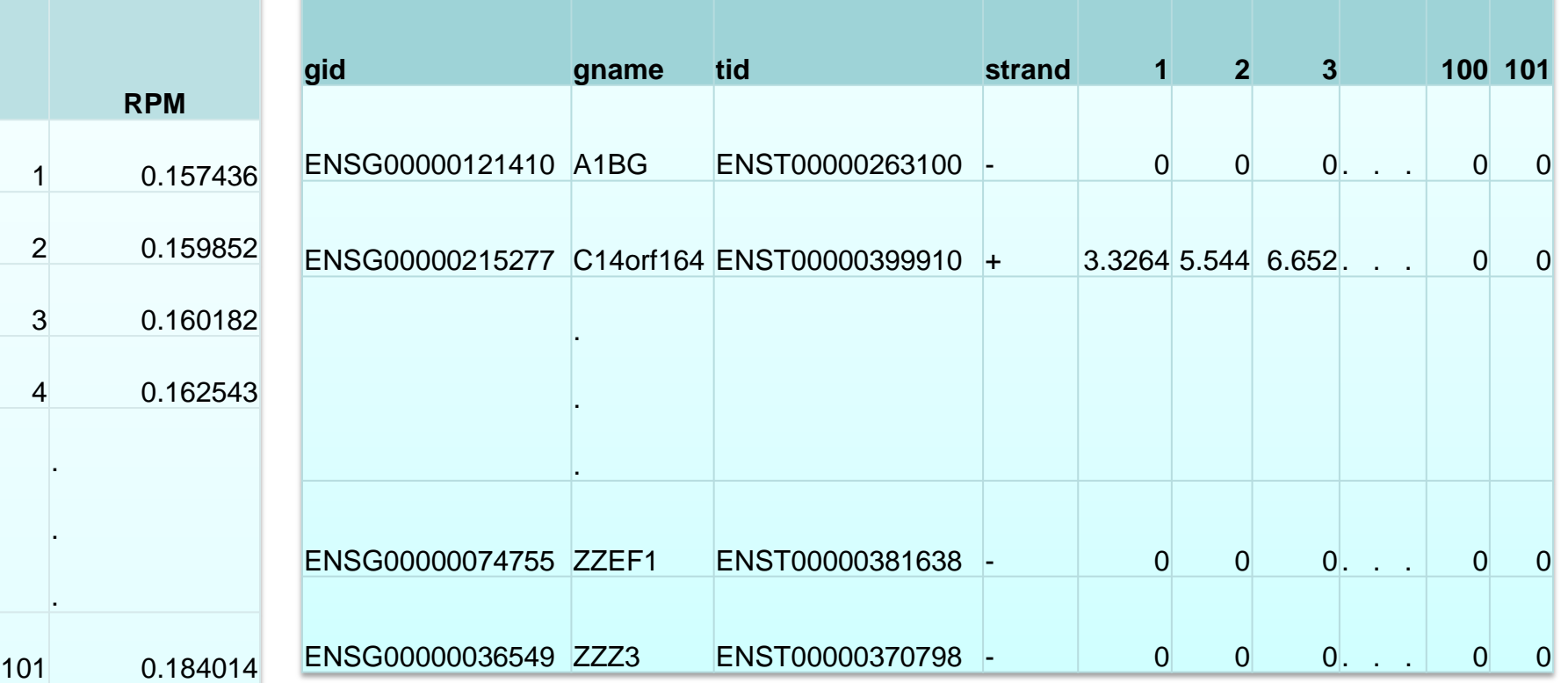

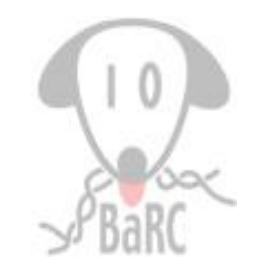

• H3K27me3 distribution across the gene body

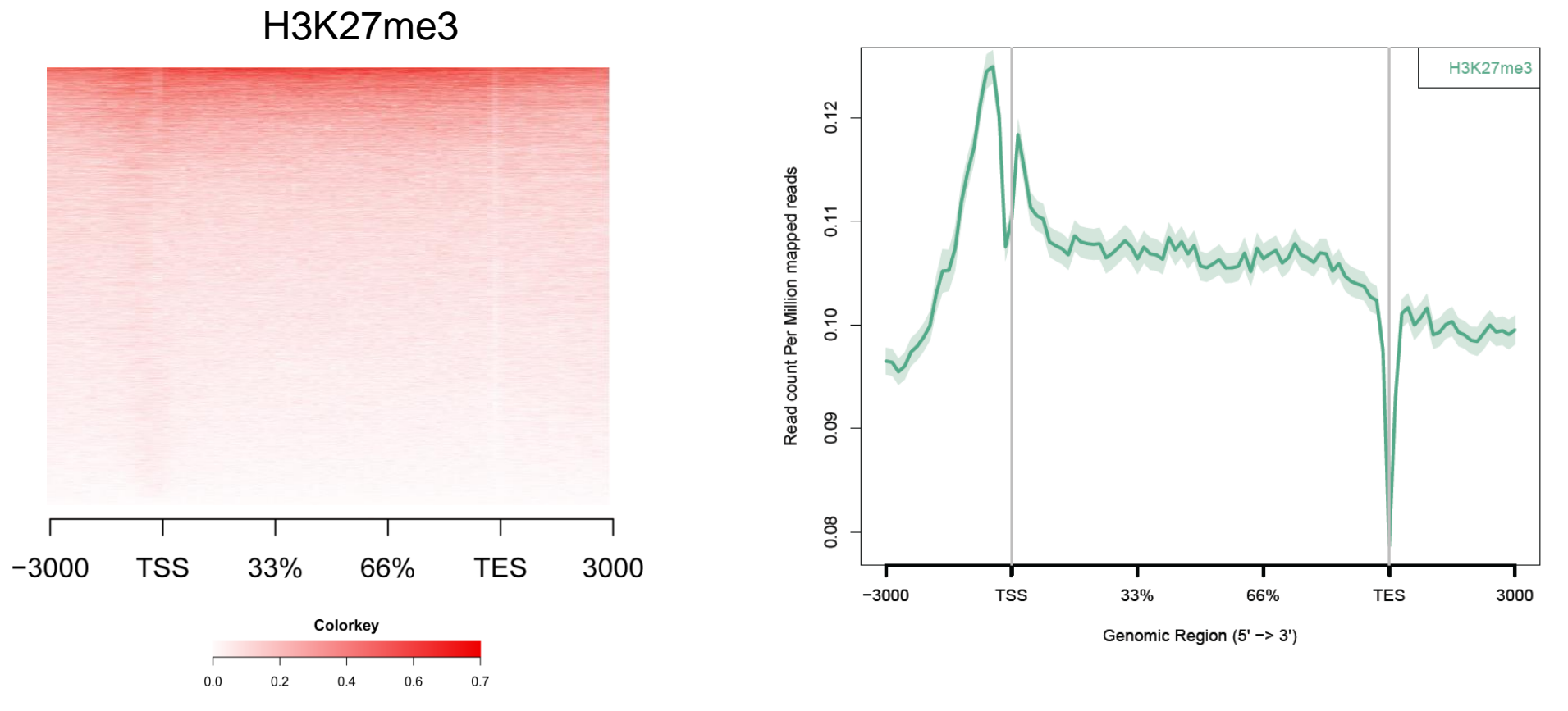

13 Heatmap (left) and average profile (right) showing H3K27me3 modifications across the gene body. The enrichment near the TSS may not be obvious from the heatmap. On the average profile plot, the lighter green shade represents the standard error (SEM).

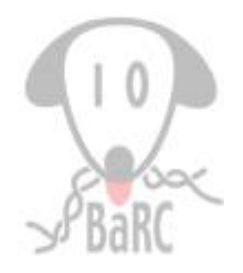

• Multiple plots on the same graph with different subsets of genes

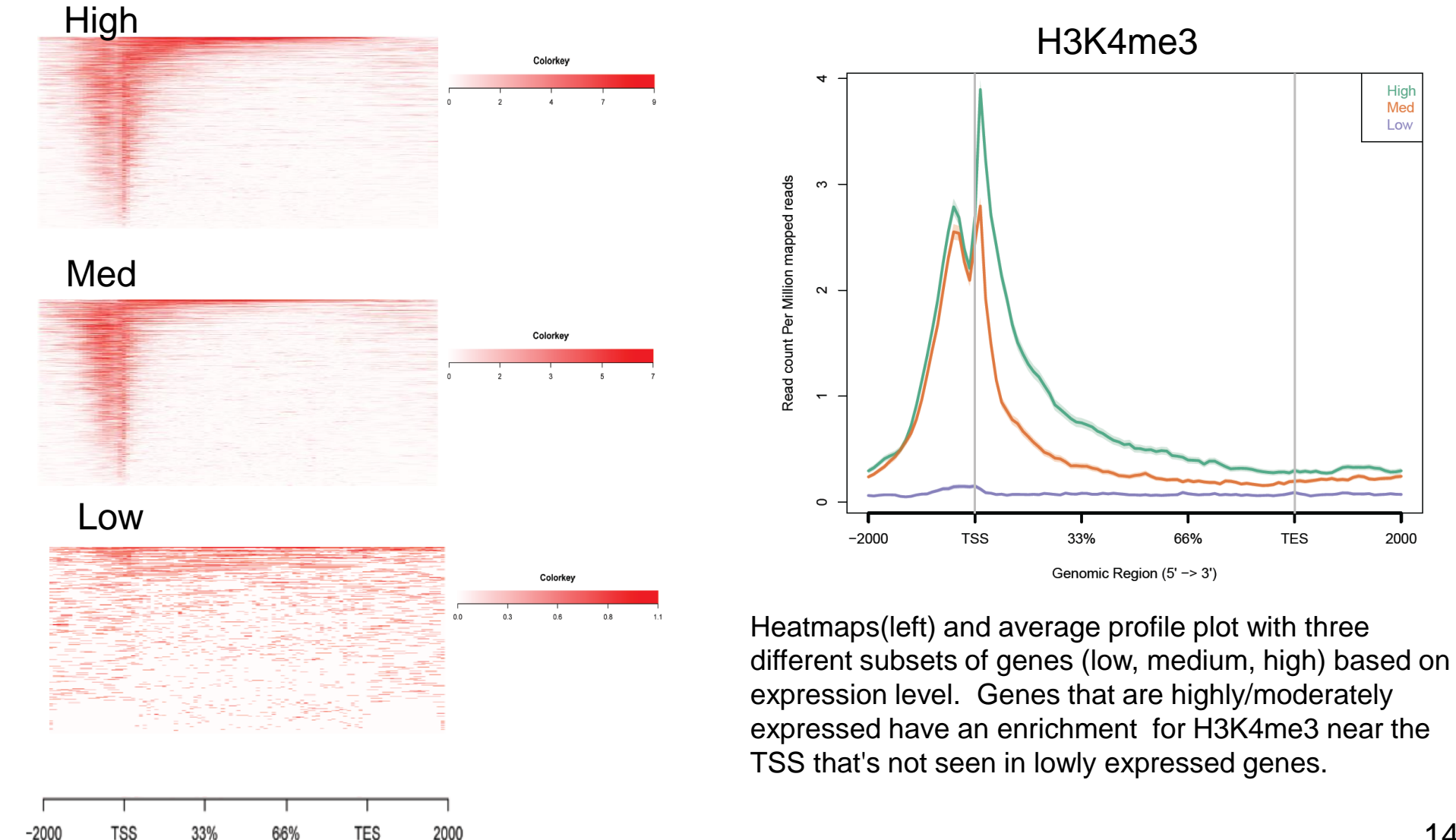

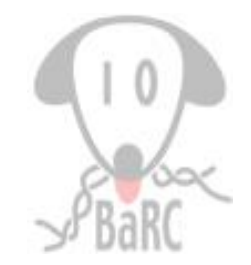

### • TF binding site near the TSS

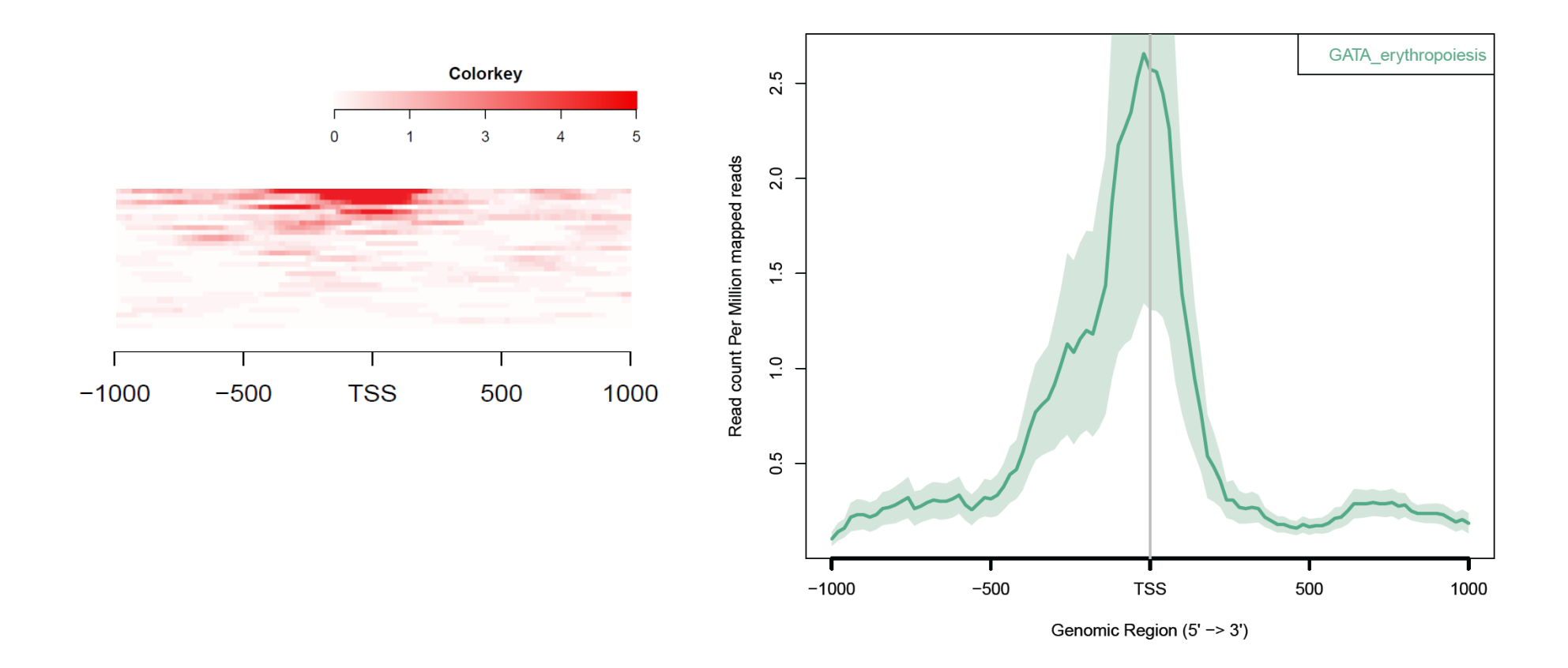

GATA2 binding site (peak) can be clearly seen in the subset of erythropoiesis genes.

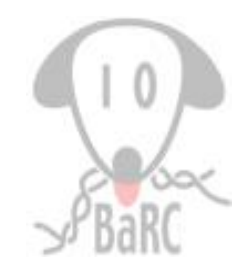

### • H3K4me3 in repeats

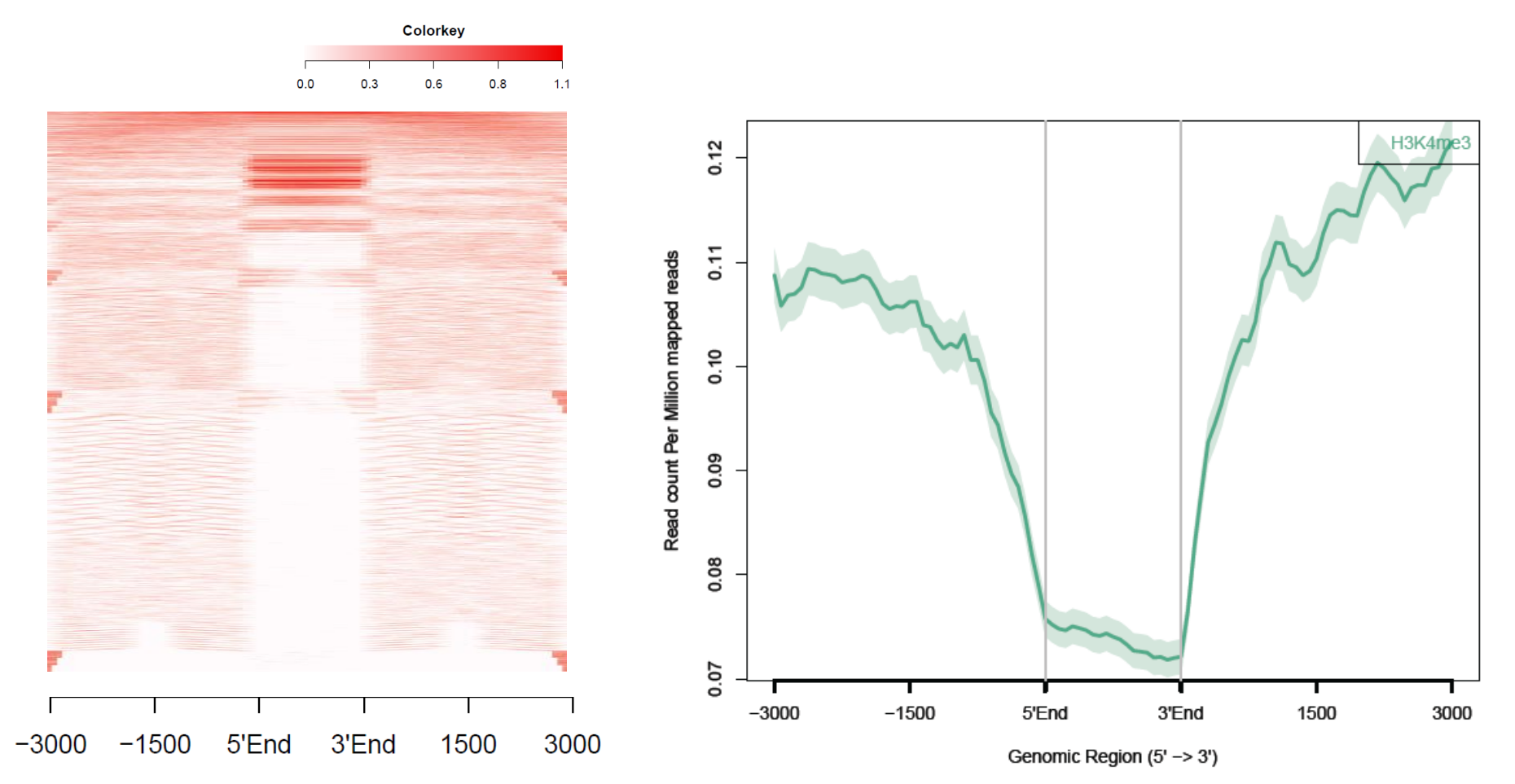

Both the heatmap and average profile plot showing a possible depletion of H3K4me3 marks in the custom region of repeats. Alternatively, it could be reads are unable to map to the repeat regions.

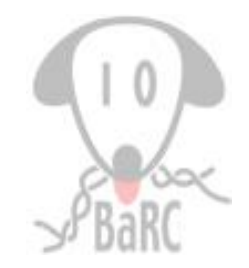

### • Small RNA-Seq coverage across the gene body

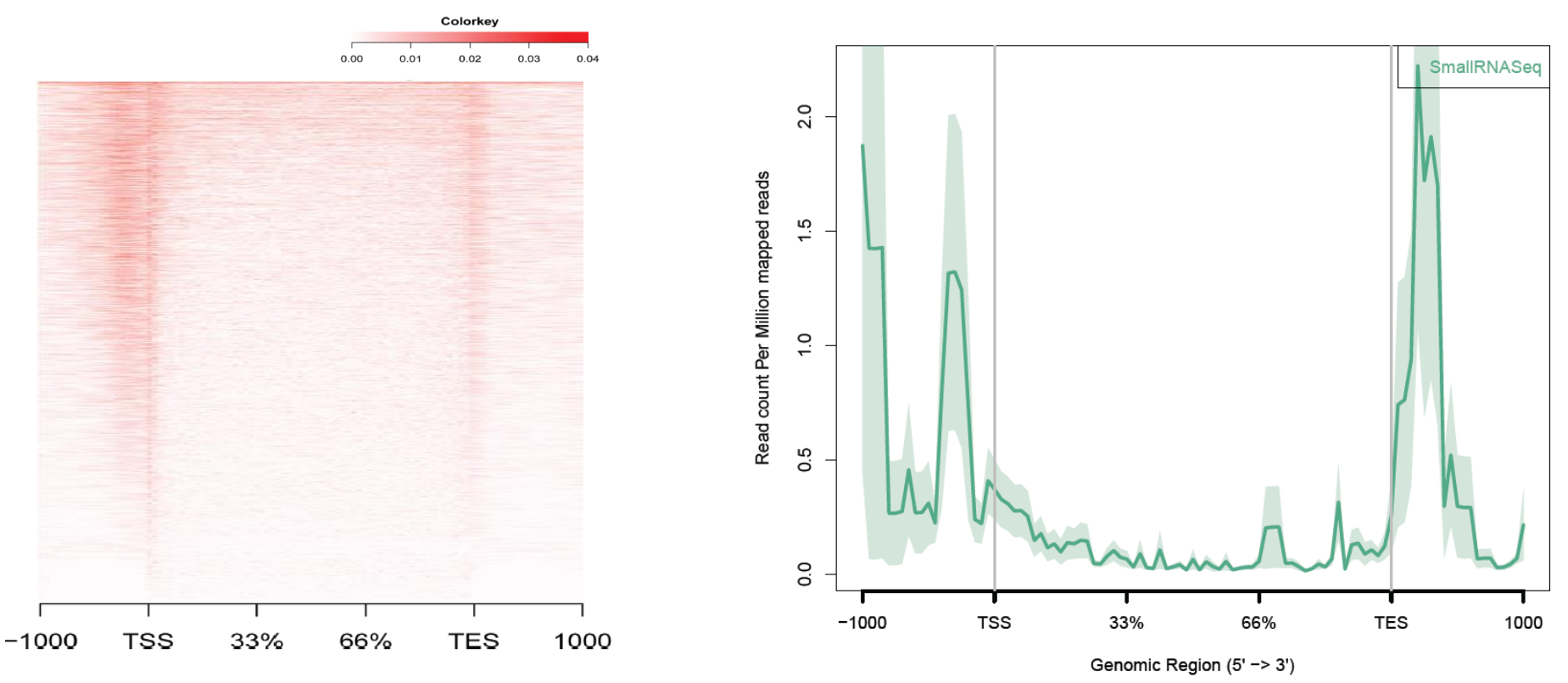

Heatmap (left) and average profile plot (right) showing small non-coding RNAs found outside gene bodies.

# ngsplot: Ranking Genes

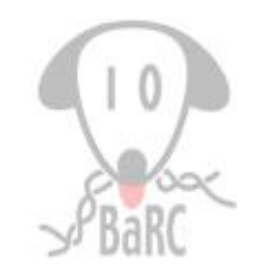

- Genes on the heatmap can be ranked in different orders (-GO option):
	- $\triangleright$  Total (default)
	- $\triangleright$  Hierarchial clustering
	- $\triangleright$  Max
	- $\triangleright$  Product
	- $\triangleright$  Difference
	- **≻ Principal Component Analysis (PCA)**
	- none

# More Information

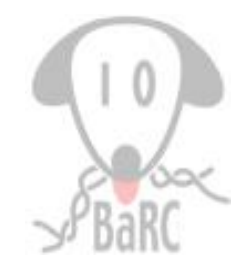

- ngsplot wiki: <https://code.google.com/p/ngsplot/>
	- contains additional information and features in ngsplot
	- more examples and datasets
- Shen, L., et al. *ngs.plot: Quick mining and visualization of next-generation sequencing data by integrating genomic databases* BMC Genomics 15:284 (2014)